## **Manage your SQL Doctor license**

By default, SQL Doctor installs with a limited-time trial license key that is valid for the computer on which you have installed the product. When you decide to move from a trial implementation of SQL Doctor to a production version, contact and obtain a license key from IDERA.

Using the IDERA Licensing Console, you can:

- [Register your license for SQL Doctor](https://wiki.idera.com/display/SQLDoctor35/Register+your+software)
- [Choose how to activate your license](https://wiki.idera.com/display/SQLDoctor35/Choose+how+to+activate+your+license)
- [Manually activate your license](https://wiki.idera.com/display/SQLDoctor35/Activate+your+license+manually)
- [Deactivate your license](https://wiki.idera.com/display/SQLDoctor35/Deactivate+your+license)
- [Extend your trial period](https://wiki.idera.com/display/SQLDoctor35/Extend+your+trial+period)

SQL Doctor checks for a valid license each time you start the product. A valid license is a trial or production key that is registered for the computer on which you have installed SQL Doctor. If your license expires, you can no longer access SQL Doctor.

## Access the licensing console

You can access the licensing module from the **Help** menu by clicking **Manage License**. This option opens the Licensing Console.

## About the trial license

By default, SQL Doctor installs with a limited-time trial license key that is valid for the computer on which you have installed the tool.

When you decide to move from a trial implementation of SQL Doctor to a production version, contact and obtain a license key from IDERA.

SQL Doctor provides complete SQL performance tuning. [Learn more](https://www.idera.com/productssolutions/sqlserver/sqldoctor) > >

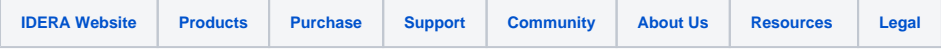